# **Versão 9.7**

# **Guia de Iniciação Rápida**

*Este guia ajuda na aplicação de arquivos de licença para recursos do DB2 Versão 9.7 para Linux, UNIX e Windows.*

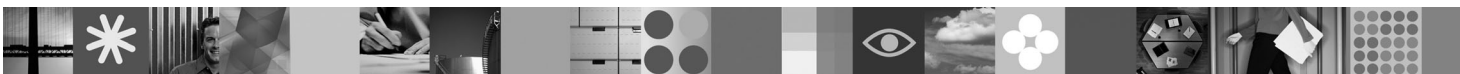

**Versão do Idioma Nacional:** Para obter o Guia de Iniciação Rápida em outros idiomas, consulte as versões em PDF e HTML no CD de Iniciação Rápida e Ativação.

### **Visão Geral do Produto**

Este guia se aplica aos seguintes recursos do IBM DB2:

- DB2 Advanced Access Control Feature
- DB2 Geodetic Data Management Feature
- DB2 High Availability para Express Edition
- v IBM Homogeneous Replication Feature para DB2 Enterprise Server Edition
- DB2 Performance Optimization Feature para Enterprise Server Edition
- DB2 Storage Optimization Feature

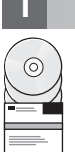

## **1 Etapa 1: Acessar seu Software**

Para acessar as imagens do produto, consulte o documento de download: [http://www.ibm.com/support/docview.wss?](http://www.ibm.com/support/docview.wss?&uid=swg21378087) [&uid=swg21378087](http://www.ibm.com/support/docview.wss?&uid=swg21378087)

#### **2 Etapa 2: Acessar sua Documentação**

As informações para os recursos do DB2 estão disponíveis no Centro de Informações do DB2: [http://publib.boulder.ibm.com/](http://publib.boulder.ibm.com/infocenter/db2luw/v9r7/index.jsp) [infocenter/db2luw/v9r7/index.jsp.](http://publib.boulder.ibm.com/infocenter/db2luw/v9r7/index.jsp)

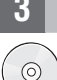

#### **3 Etapa 3: Instalar os Recursos DB2**

Todos os recursos do DB2, exceto o *IBM DB2 Performance Optimization Feature para Enterprise Server Edition*, são instalados com determinados produtos de banco de dados DB2 e requerem somente a ativação de licença. A seguir estão as etapas de instalação para o *IBM DB2 Performance Optimization Feature para Enterprise Server Edition*:

- 1. Assegure-se de que os computadores de destino atendam aos pré-requisitos para os produtos de banco de dados DB2 descritos aqui: [http://publib.boulder.ibm.com/infocenter/db2luw/v9r7/topic/com.ibm.db2.luw.qb.server.doc/doc/](http://publib.boulder.ibm.com/infocenter/db2luw/v9r7/topic/com.ibm.db2.luw.qb.server.doc/doc/r0025127.html) [r0025127.html.](http://publib.boulder.ibm.com/infocenter/db2luw/v9r7/topic/com.ibm.db2.luw.qb.server.doc/doc/r0025127.html)
- 2. Ative o assistente de instalação utilizando as instruções fornecidas na documentação de instalação do DB2. Para obter instruções sobre a instalação do DB2 Performance Expert, siga as instruções no Guia de Início Rápido para esse produto.

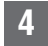

#### **4 Etapa 4: Ler os Termos de Licença**

Certifique-se de que você entenda e concorde com as condições de licença no CD de Iniciação Rápida e Ativação antes de  $\circ$ ) registrar a chave de licença. Os termos de licença estão localizados nos CDs de Iniciação Rápida e Ativação no diretório /db2/license/Windows nos sistemas operacionais Windows ou no diretório /db2/license/UNIX nos sistemas operacionais Linux e UNIX.

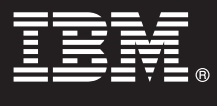

#### **5 Etapa 5: Registrar a Chave de Licença**

É possível registrar a chave de licença utilizando o comando **db2licm** ou a partir do Centro de Licenças (apenas nos sistemas operacionais Windows e Linux).

- v Para registrar a chave de licença utilizando o comando **db2licm** a partir da linha de comandos:
	- Nos sistemas operacionais Windows, digite o comando **db2licm**:

```
db2licm -a x:\db2\license\<license_filename.lic>
```
em que x: representa a unidade de CD que contém o CD de Iniciação Rápida e Ativação do produto de banco de dados DB2 e <license filename.lic> representa o nome do arquivo de chave de licença.

– Nos sistemas operacionais Linux ou UNIX, digite o comando **db2licm**:

db2licm -a /cdrom/db2/license/<license filename.lic>

- em que <license\_filename.lic> representa o nome do arquivo de chave de licença para o produto. v Para registrar a chave de licença a partir do Centro de Licença:
	- 1. Inicie o Centro de Controle do DB2 e selecione **Centro de Licença** no menu **Ferramentas**
	- 2. Selecione o sistema e o produto instalado para os quais você está registrando uma licença
	- 3. Selecione **Incluir** no menu **Licença**
	- 4. Na janela Incluir Licença, selecione o diretório que contém o arquivo de licença
	- 5. Selecione o arquivo de licença e clique em **OK**

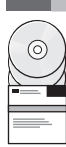

#### **6 Etapa 6: Instalar a Documentação**

Você pode instalar a documentação da solução DB2 em qualquer computador Windows ou Linux em seu ambiente.

Para manter seu centro de informações instalado localmente atualizado, aplique as atualizações do centro de informações: [http://publib.boulder.ibm.com/infocenter/db2luw/v9r7/index.jsp?topic=/com.ibm.db2.luw.common.doc/](http://publib.boulder.ibm.com/infocenter/db2luw/v9r7/index.jsp?topic=/com.ibm.db2.luw.common.doc/doc/t0008271.html) [doc/t0008271.html](http://publib.boulder.ibm.com/infocenter/db2luw/v9r7/index.jsp?topic=/com.ibm.db2.luw.common.doc/doc/t0008271.html)

#### **Informações Adicionais**

• Informações sobre produtos e recursos do banco de dados DB2, bem como requisitos de licença: <http://www-01.ibm.com/software/data/db2/9/>

v Suporte ao produto de banco de dados DB2: [http://www-01.ibm.com/software/data/db2/support/db2\\_9/](http://www-01.ibm.com/software/data/db2/support/db2_9/)

Copyright IBM Corp. e outro(s) 1993, 2009, Materials licenciados - Propriedade da IBM, IBM, o logotipo IBM e DB2 são marcas ou marcas registradas da International Business Machines Corporation nos Estados Unidos e/ou em ou países. Windows é uma marca registrada da Microsoft Corporation nos Estados Unidos e/ou em outros países. UNIX é uma marca registrada da The Open Group nos Estados Unidos e/ou em outros países. Linux é uma marca registrada

Número da Peça: CF1XBML

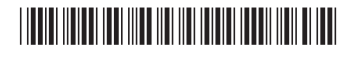